## **Eigenschaft anlegen | audibene**

## <span id="page-0-0"></span>Schritt für Schritt

Nachfolgende (optionale) Eigenschaft dient Ihrer Statistik bzw. um audibene Kunden zu selektieren. Ferner erhalten Sie jedes Mal einen 'PopUp' Hinweis (Dialog) beim Öffnen des Kunden, dass dies ein audibene Kunde ist. Diese Eigenschaft kann beim Kunden manuell oder über einen Vorgangsschritt für die Kundeneigenschaften hinterlegt werden.

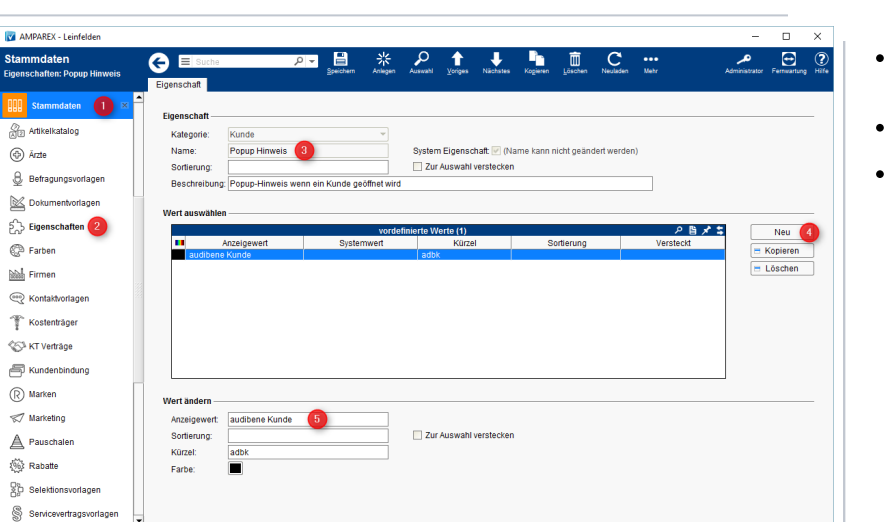

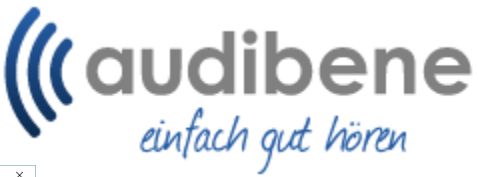

- Wählen Sie in den Stammdaten (1) Eigenschaften (2) den Eintrag 'PopUp Hinweis' (3) aus.
- Fügen Sie per 'Neu' (4) einen neuen Anzeigewert 'audibene Kunde' (5) hinzu.
- Speichern Sie abschließen die Anpassung.

## Siehe auch ...

- [Eigenschaft anlegen | audibene](#page-0-0)
- [Marketingaktion | audibene](https://manual.amparex.com/display/HAN/Marketingaktion+%7C+audibene)
- [Dokument- und Befragungsvorlage anlegen | audibene](https://manual.amparex.com/display/HAN/Dokument-+und+Befragungsvorlage+anlegen+%7C+audibene)
- [Vorgang einrichten | audibene](https://manual.amparex.com/display/HAN/Vorgang+einrichten+%7C+audibene)